# **Introduction to scanpy**

Single Cell Transcriptomics in Python Alex Lederer

## **What is scanpy?**

- Highly popular set of Python tools for analysis of single cell datasets (primarily single cell RNA-sequencing data)
- Allows analysis from raw counts through the following steps:
	- o Preprocessing and quality control
	- o Feature selection
	- o Dimensionality reduction
	- o Clustering and marker annotation
	- o Visualization
- o Other related tools for RNA velocity (scvelo), data batch integration, and spatial transcriptomics
- o Let's walk through a tutorial!

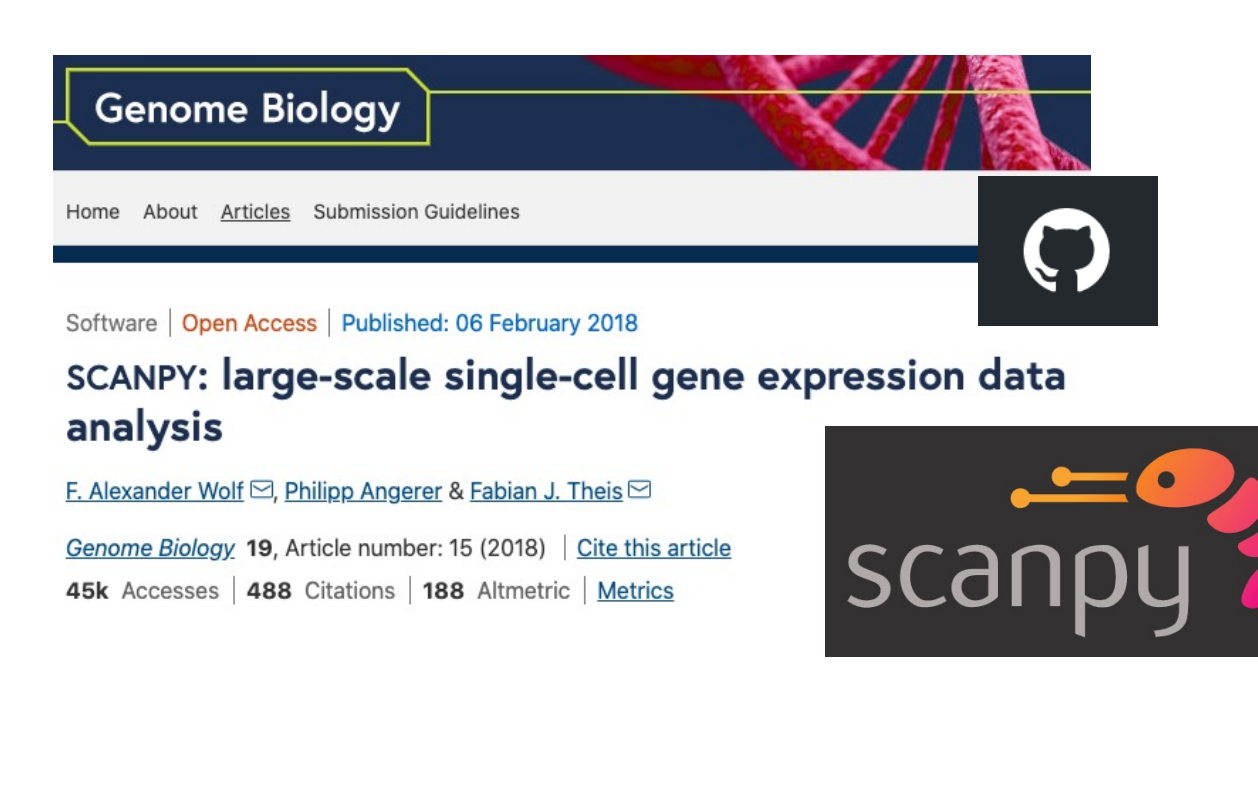

### **AnnData objects**

- Fundamental unit of scanpy
- Essentially a fancy table with embedding metadata, example:

```
adata
```

```
AnnData object with n obs \times n vars = 2432 \times 2000
       obs: 'n counts', 'n genes', 'n genes by counts', 'total counts', 'total counts mt', 'pct counts mt', 'leiden', 'l
   ouvain'
       var: 'gene ids', 'n cells', 'mt', 'n cells by counts', 'mean counts', 'pct dropout by counts', 'total counts', 'h
   ighly variable', 'means', 'dispersions', 'dispersions norm', 'mean', 'std'
       uns: 'loglp', 'hvg', 'pca', 'neighbors', 'umap', 'leiden', 'louvain', 'leiden colors', 'louvain colors'
       obsm: 'X pca', 'X umap', 'X tsne'
       varm: 'PCs'
       obsp: 'distances', 'connectivities'
rows, columns = 2432 cells, 2000 genes
```
adata.obs = metadata table for the cells (pandas data frame) adata.var = metadata table for the genes (pandas data frame)

• BUT when you first load a file it is pretty empty:

adata

```
AnnData object with n obs \times n vars = 2700 \times 32738
    var: 'gene ids'
```
### **Reading and writing AnnData objects**

Essential imports

```
import numpy as np
import pandas as pd
import scanpy as sc
```
Check out the documentation pages for these packages!

```
import matplotlib.pyplot as plt
```
Reading a 10X dataset folder

```
adata = sc.read 10x mtx('data/filtered gene bc matrices/hg19/', # the directory with the `.mtx` file
\overline{2}var names='gene symbols',
                                          # use gene symbols for the variable names (variables-axis index)
3
      cache=True)
                                                # write a cache file for faster subsequent reading
```
Other functions for loading data:

```
sc.read_10x_h5
sc.read_csv
sc.read_h5ad # this function will be used to load any analysis objects you save
sc.read_loom
```
To save your adata object at any step of analysis:

adata.write h5ad("save file name.h5ad")

A saved h5ad can later be reloaded using the command **sc.read\_h5ad**

### **Preprocessing and quality control**

- How many UMIs are there per cell?
	- cells with low num UMIs = low quality
	- cells with high num UMIs = doublets

```
adata. obs['n counts'] = adata.X.sum(axis=1)\mathbf{1}n, bins, *x = plt.hist(adata.obs['n counts'], bins=100)2
  plt.xlabel("Number of UMIs")
3
  plt.ylabel("Number of cells")
4
```

```
5
 plt.show()
```
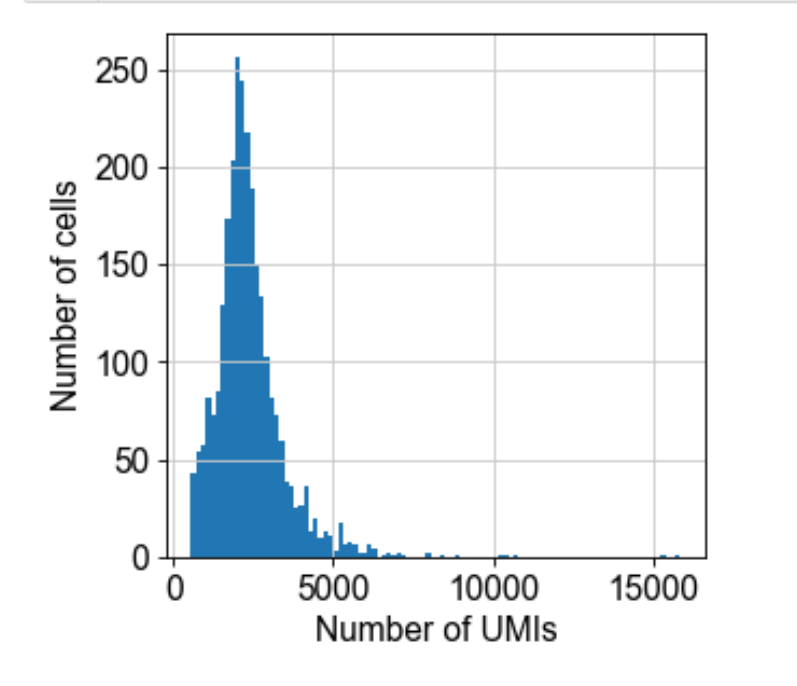

• How many genes are detected per cell?

```
adata. obs['n genes'] = np.sum(adata.X > 0, 1)n, bins, *x = plt.hist(adata.obs['n genes'], bins=100)plt.xlabel("Number of Genes")
  plt.ylabel("Number of Cells")
5
  plt.show()
```
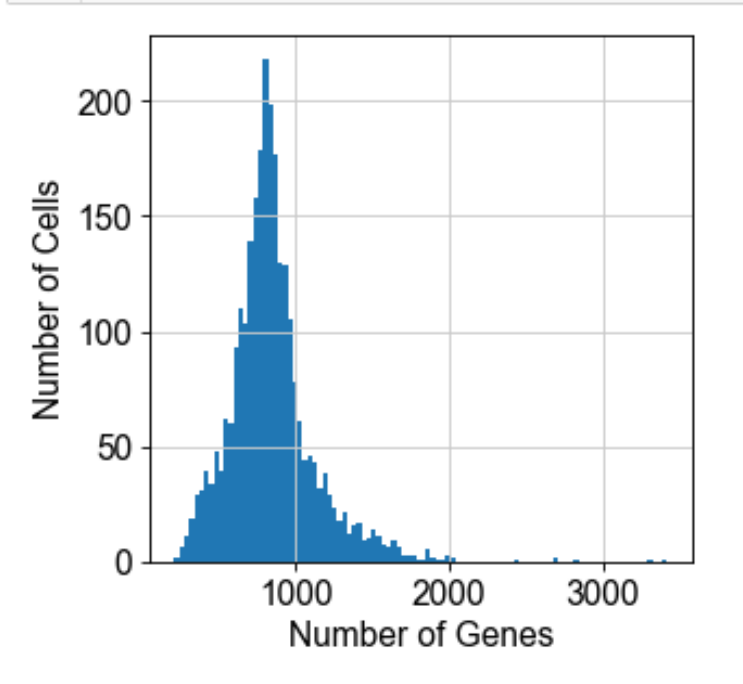

### **Preprocessing and quality control**

### Example of filtering criteria:

- sc.pp.filter cells(adata, min counts=1000)
- sc.pp.filter cells(adata, max counts=5000)
- sc.pp.filter cells(adata, min genes=250)
- sc.pp.filter cells(adata, max genes=1500)

filtered out 153 cells that have less than 1000 counts filtered out 69 cells that have more than 5000 counts filtered out 16 cells that have more than 1500 genes expressed

sc.pp.filter genes(adata, min cells=5)

filtered out 20443 genes that are detected in less than 5 cells

These filtering criteria will depend on the overall sequencing quality and depth of the respective dataset

### What are the most highly expressed genes?

sc.pl.highest expr genes(adata, n top=20)

normalizing counts per cell finished  $(0:00:00)$ 

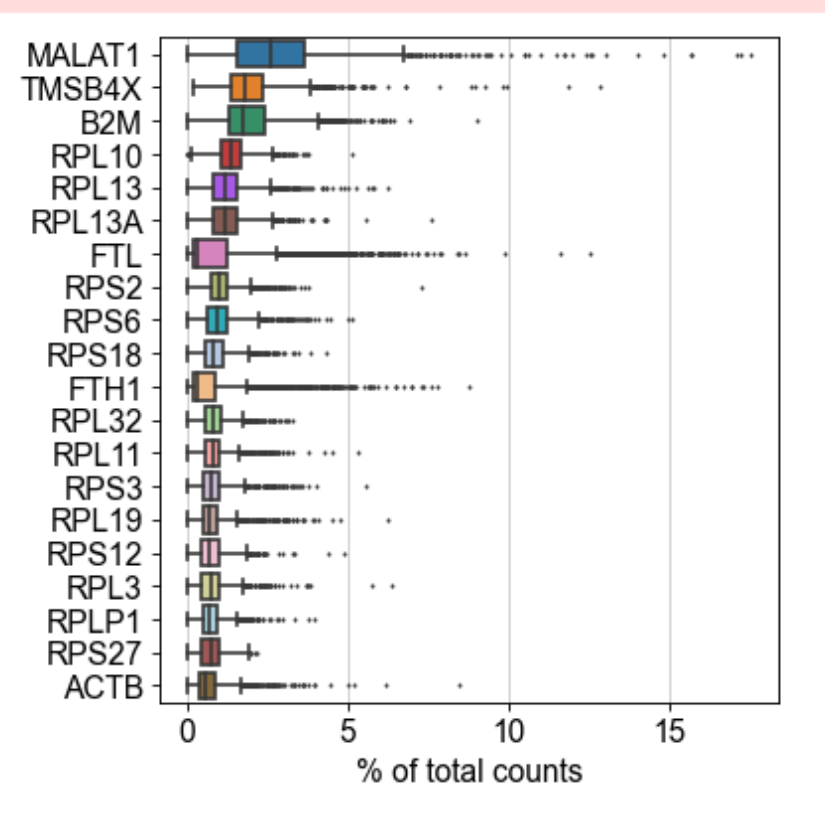

MALAT1, ribosomal genes (RPL, RPS) are normally the most abundant

### **Preprocessing and quality control**

Cells with a large percentage of reads from mitochondrial genes are usually of lower quality

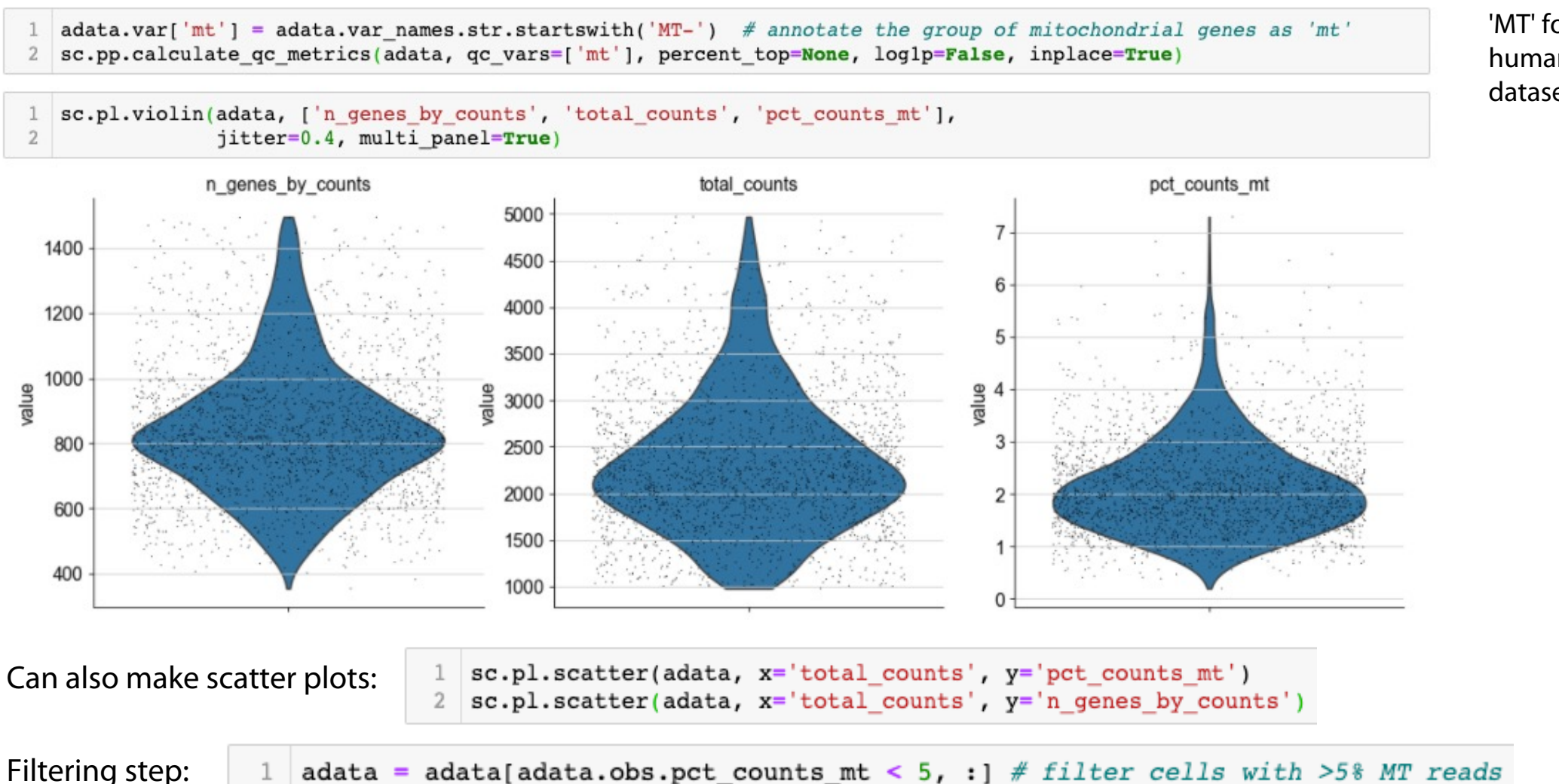

'MT' for human datasets!

### **Normalization**

• Total-count normalize (library-size correct) the data matrix  $\boldsymbol{X}$  to 10,000 reads per cell, so that counts become comparable among cells

```
sc.pp.normalize_total(adata, target_sum=le4)
normalizing counts per cell
    finished (0:00:00)
```
• Logarithmize the data

sc.pp.loglp(adata)

• Important: save a copy of the raw data file before any gene filtering is performed in the next step!

 $adata raw = adata.copy()$ 

Or: adata.raw = adata.X

## **Finding highly variable genes**

- Select a subset of all genes to use for dimensionality reduction
- Highly variable genes better capture the heterogeneity of the dataset

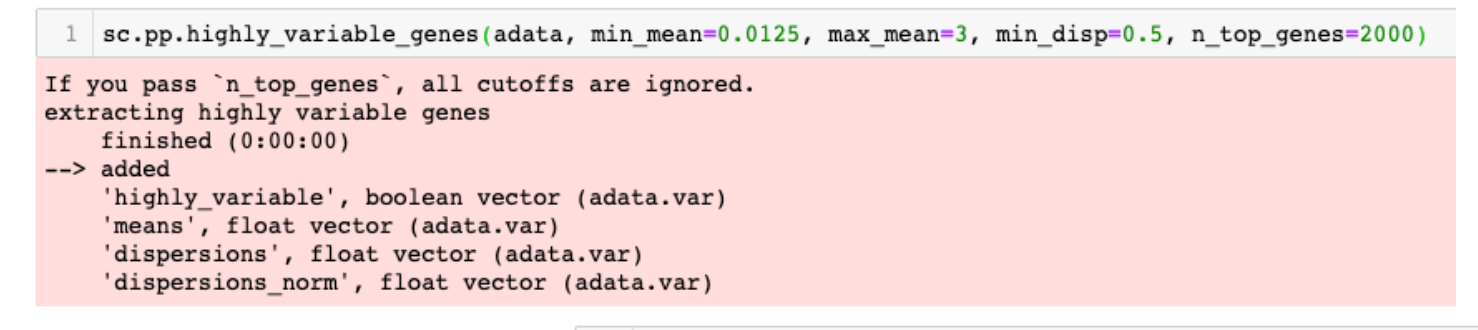

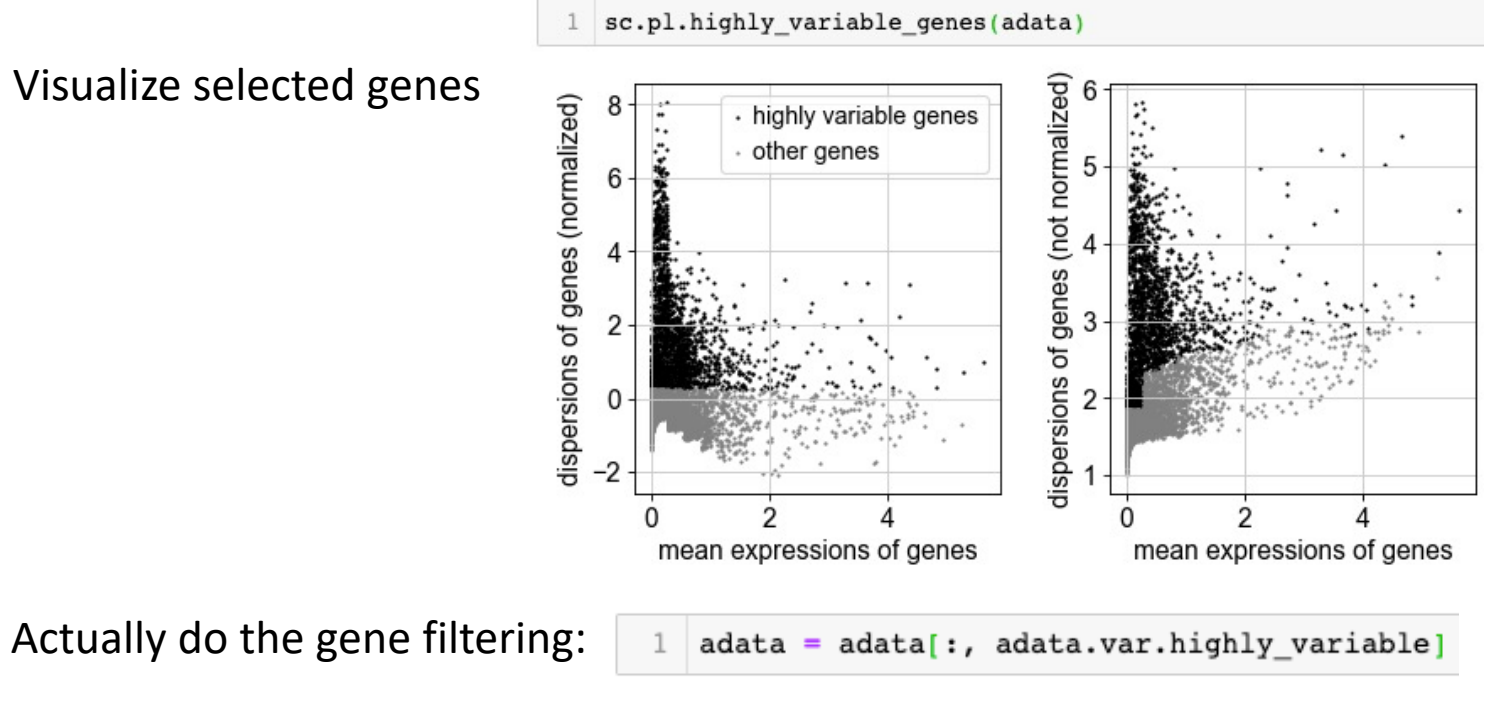

### **Regression and scaling**

- Regress out effects of total counts per cell and the percentage of mitochondrial genes expressed.
- Scale each gene to unit variance. Clip values exceeding standard deviation 10.

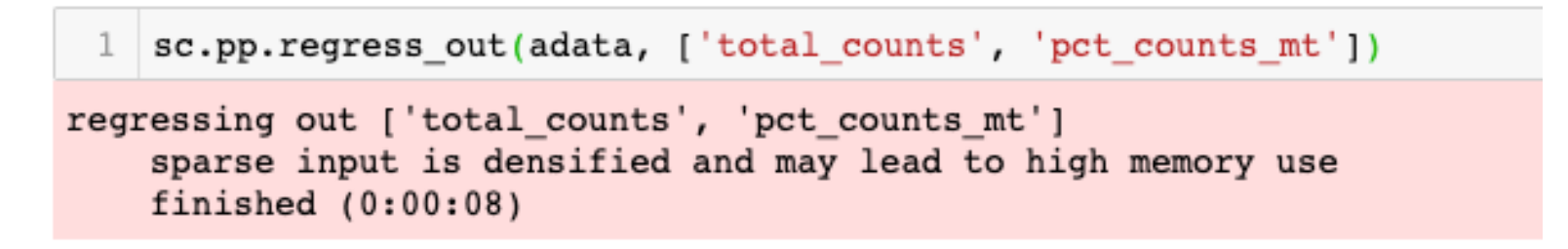

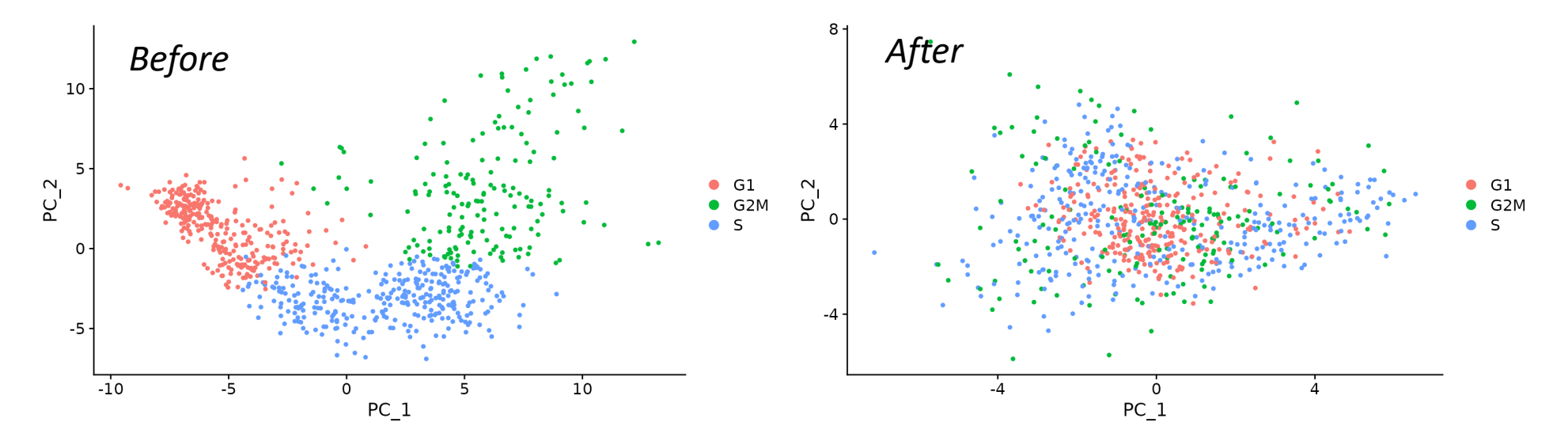

https://satijalab.org/seurat/articles/cell\_cycle\_vignette.html

### **Regression and scaling**

- Regress out effects of total counts per cell and the percentage of mitochondrial genes expressed.
- Scale each gene to unit variance. Clip values exceeding standard deviation 10.

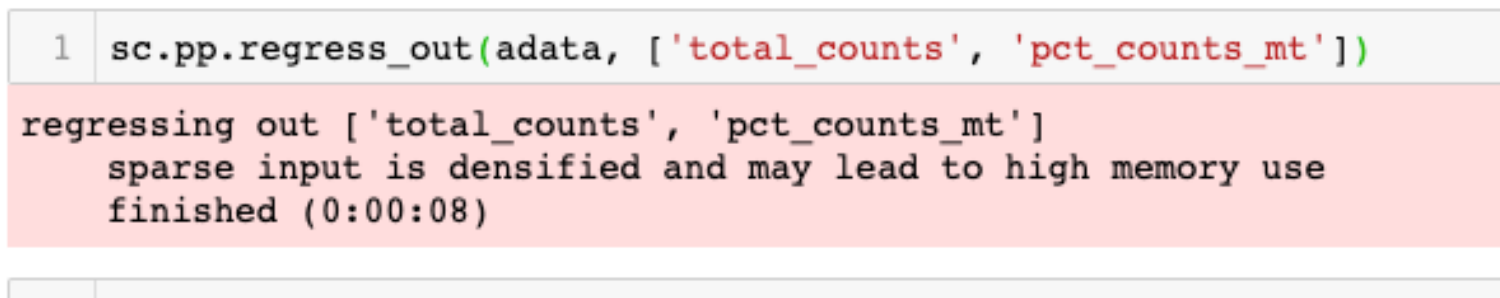

sc.pp.scale(adata, max\_value=10)

*Center data so that mean=0 and unit variance; clip all values larger than 10*

*=> Avoids very highly expressed genes having a biased influence on dimensionality reduction steps.*

### **Regression and scaling**

- Regress out effects of total counts per cell and the percentage of mitochondrial genes expressed.
- Scale each gene to unit variance. Clip values exceeding standard deviation 10.

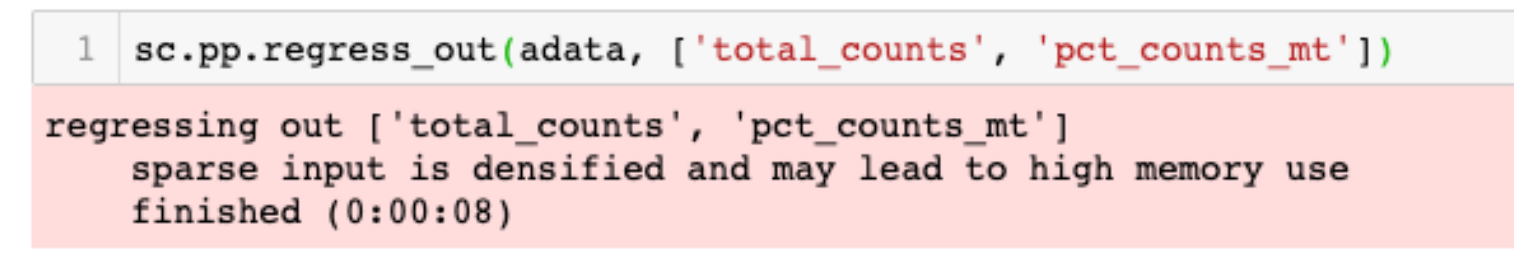

sc.pp.scale(adata, max value=10)

*Center data so that mean=0 and unit variance; clip all values larger than 10 => Avoids very highly expressed genes having a biased influence on downstream analysis steps.*

• AnnData object continuing to be populated, now only includes 2000 highly variable genes

```
adata
AnnData object with n obs \times n vars = 2432 \times 2000
    obs: 'n counts', 'n genes', 'n genes by counts', 'total counts', 'total counts mt', 'pct counts mt'
    var: 'gene ids', 'n cells', 'mt', 'n cells by counts', 'mean counts', 'pct dropout by counts', 'total counts', 'h
ighly_variable', 'means', 'dispersions', 'dispersions_norm', 'mean', 'std'
    uns: 'log1p', 'hvg'
```
### **Principal component analysis**

• Reduce the dimensionality of the data by running principal component analysis (PCA), which reveals the main axes of variation and denoises the data.

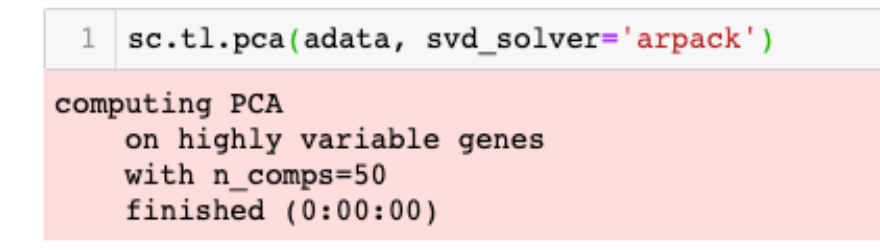

We can make a scatter plot in the PCA coordinates, but we will not use that later on. • We can inspect the

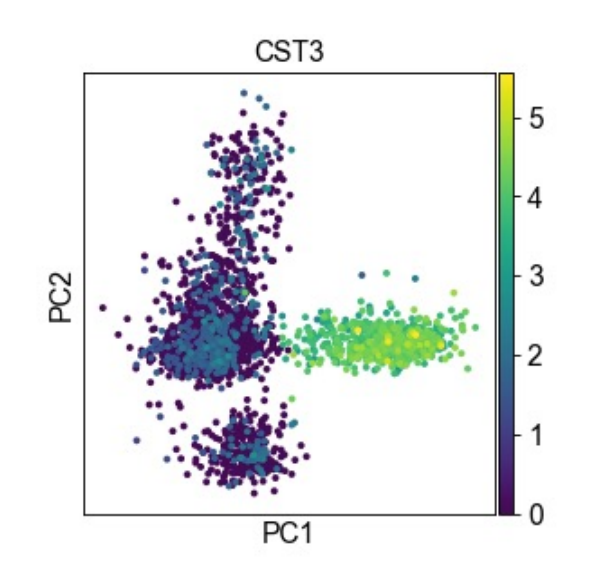

contribution of single PCs to the total variance in the data. This gives us information about how many PCs we should consider in order to compute the neighborhood relations of cells.

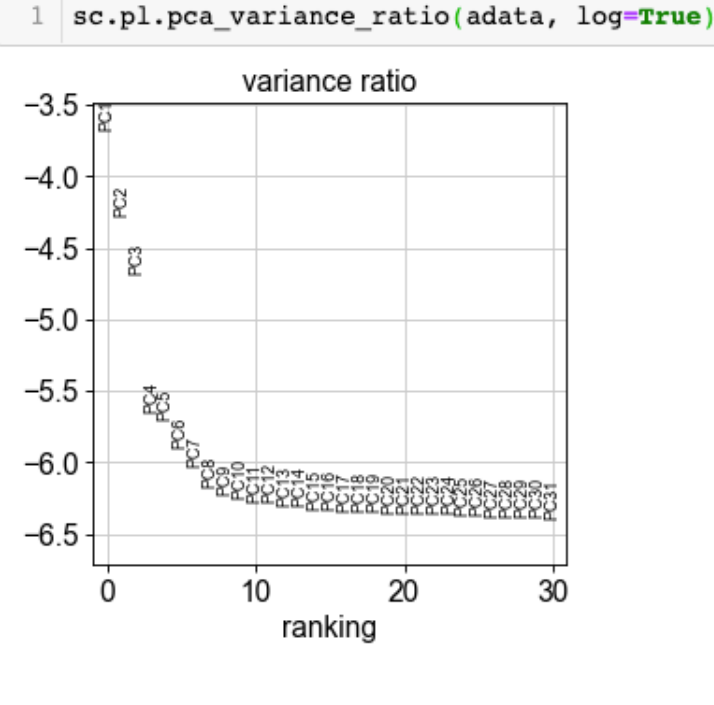

### **Computing and embedding the neighborhood graph**

• Compute the neighborhood graph of cells using the PCA representation of the data matrix.

```
1 sc.pp.neighbors(adata, n neighbors=20, n pcs=10)
computing neighbors
   using 'X pca' with n pcs = 10
   finished: added to '.uns['neighbors']`
    `.obsp['distances']`, distances for each pair of neighbors
    `.obsp['connectivities']`, weighted adjacency matrix (0:00:00)
```
• Embedding the graph can be performed using either tSNE or UMAP algorithms

```
sc.tl.umap(adata)
In [77]:
         computing UMAP
              finished: added
              'X umap', UMAP coordinates (adata.obsm) (0:00:03)
           1 sc.tl.tsne(adata)
In \lceil * \rceil:
         computing tSNE
              using 'X pca' with n pcs = 50
              using the 'MulticoreTSNE' package by Ulyanov (2017)
```
### **Visualizing the data with tSNE or UMAP**

#### UMAP

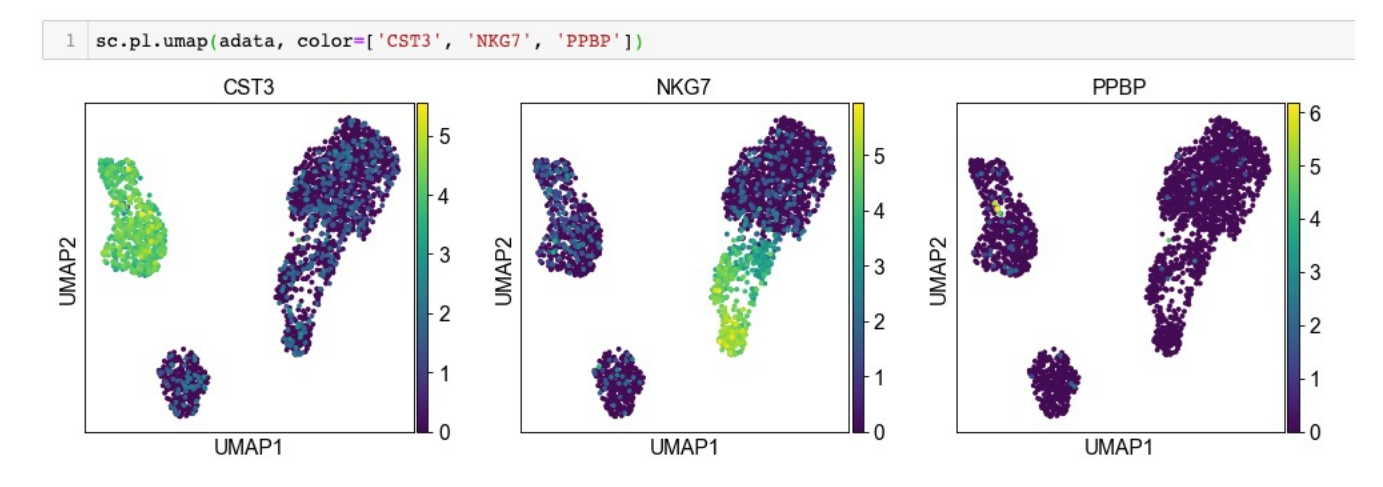

#### tSNE

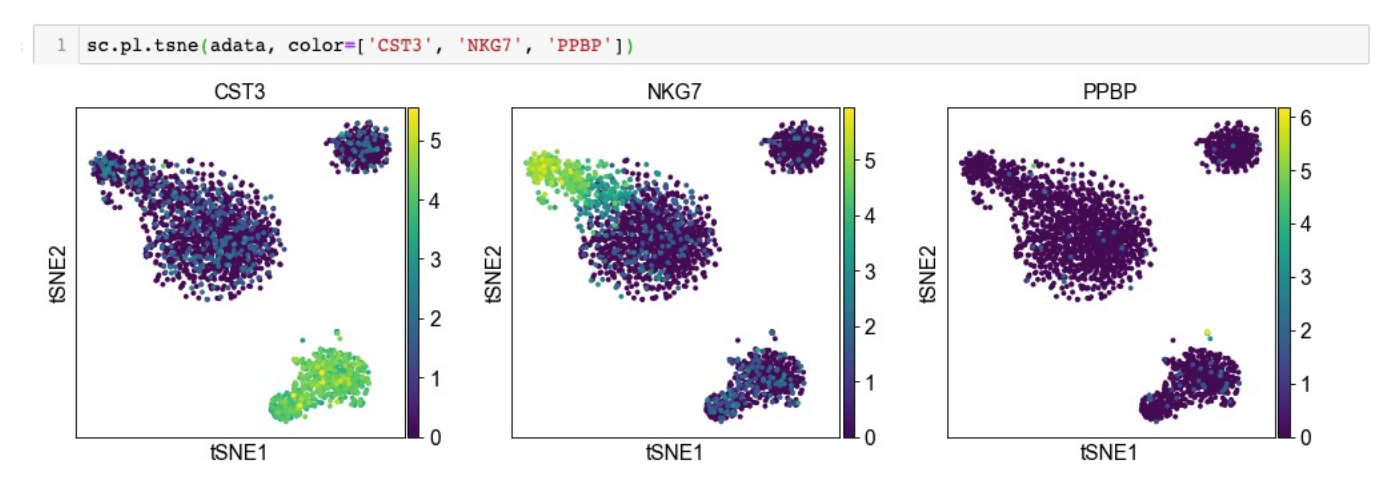

The color attribute can be used for any gene in the AnnData object as well as for any metadata features in adata.obs

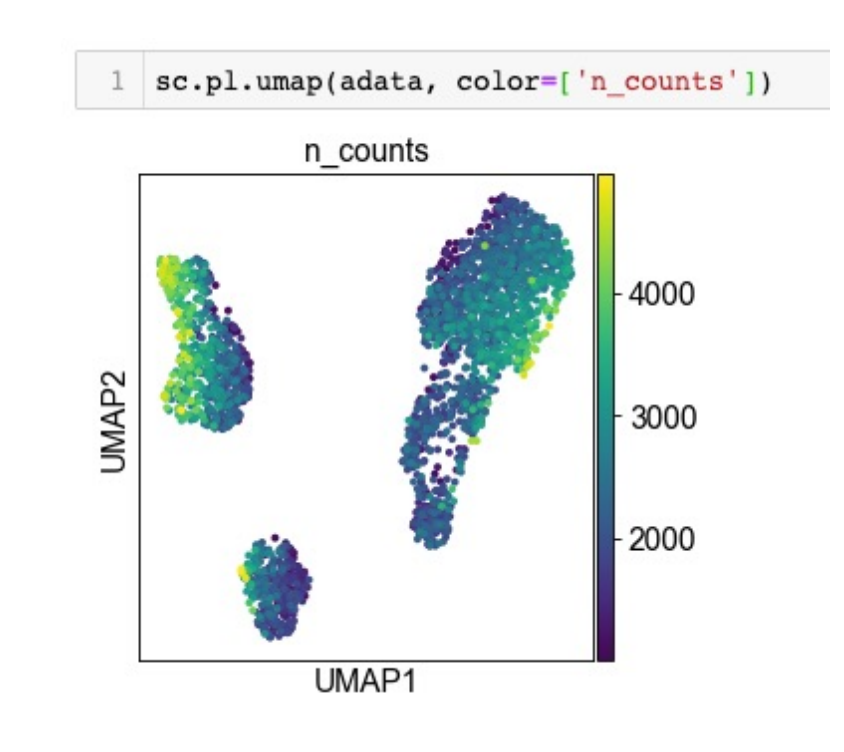

### **Clustering the UMAP**

• Louvain or Leiden clustering

```
sc.tl.louvain(adata, resolution=1)
\mathbf{1}
```

```
running Louvain clustering
    using the "louvain" package of Traag (2017)
    finished: found 8 clusters and added
    'louvain', the cluster labels (adata.obs, categorical) (0:00:00)
```
1 | sc.tl.leiden(adata, resolution=1)

running Leiden clustering finished: found 9 clusters and added 'leiden', the cluster labels (adata.obs, categorical) (0:00:00)

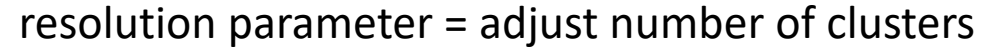

- Higher resolution = more clusters
- Lower resolution = fewer clusters

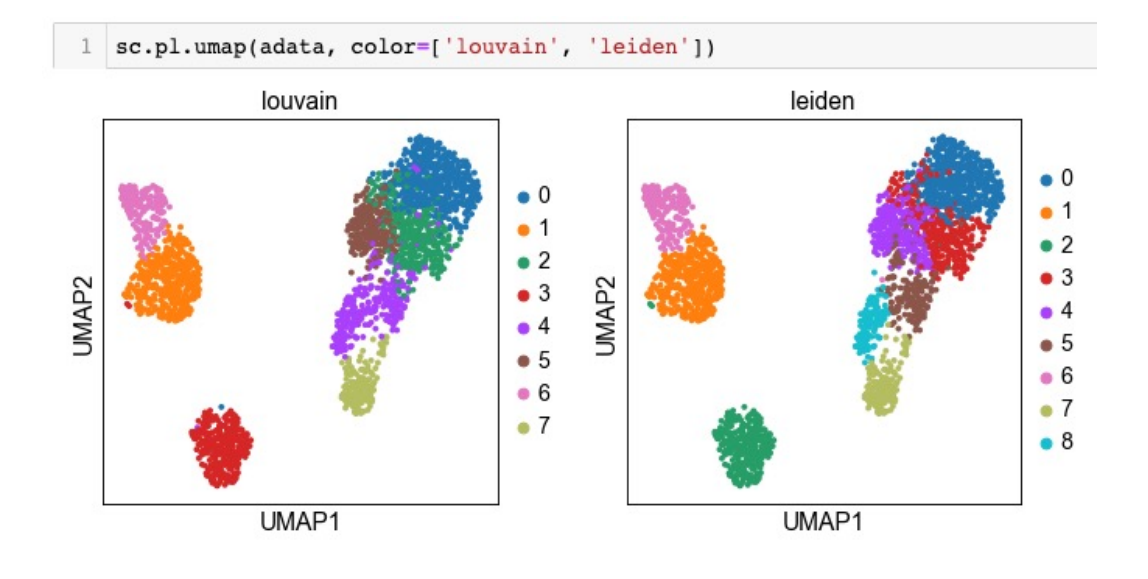

### **Visualizing the data with tSNE or UMAP**

- If we want to visualize genes that weren't considered highly variable, we can use our adata\_raw object
- First we must transfer over the metadata, however.

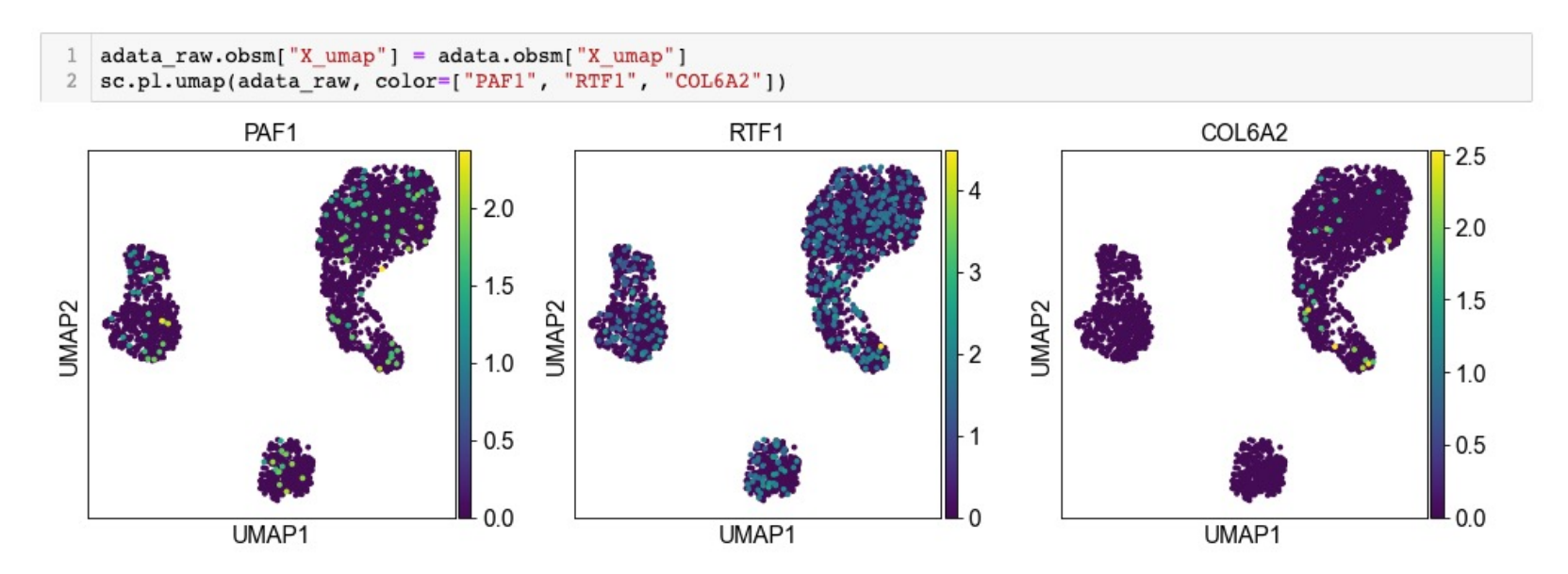

• Recommended to use the full list of genes (after initial QC filtering) when looking at differential expression

### **AnnData objects**

• Now the AnnData object is pretty packed with information!

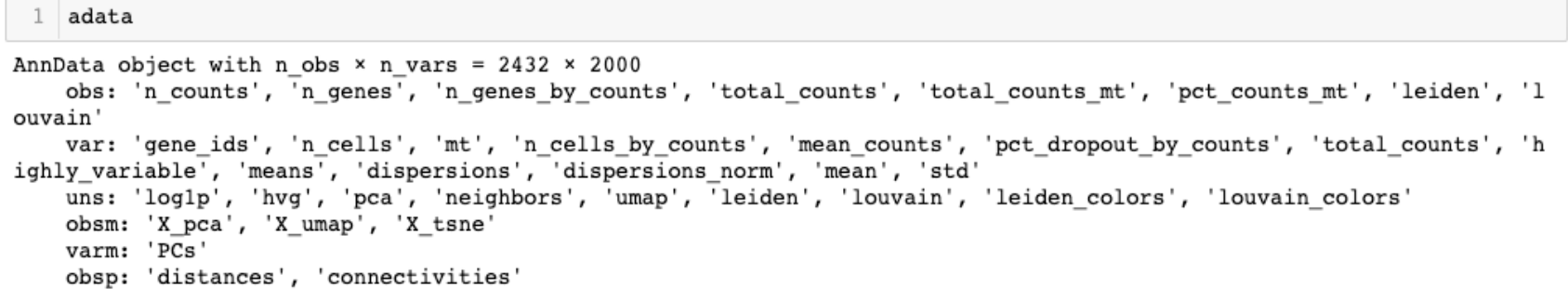

```
1 adata.obs
```
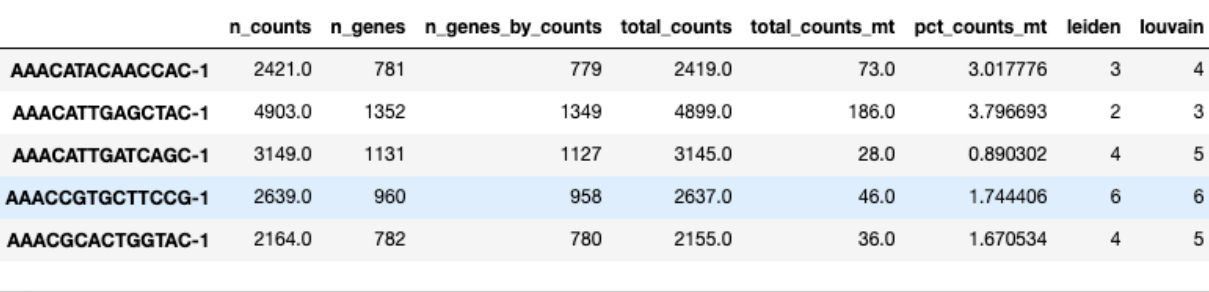

adata.var

net dropout by counts, total counts, highly variable

moone

dienoreion

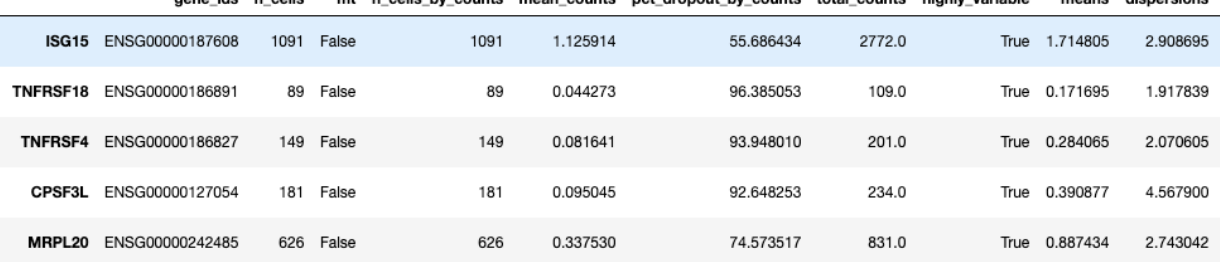

moon counte

counte

### **Finding marker genes**

• Let us compute a ranking for the highly differential genes in each cluster using the Wilcoxon rank-sum test. For this, by default, the .raw attribute of AnnData is used in case it has been initialized before.

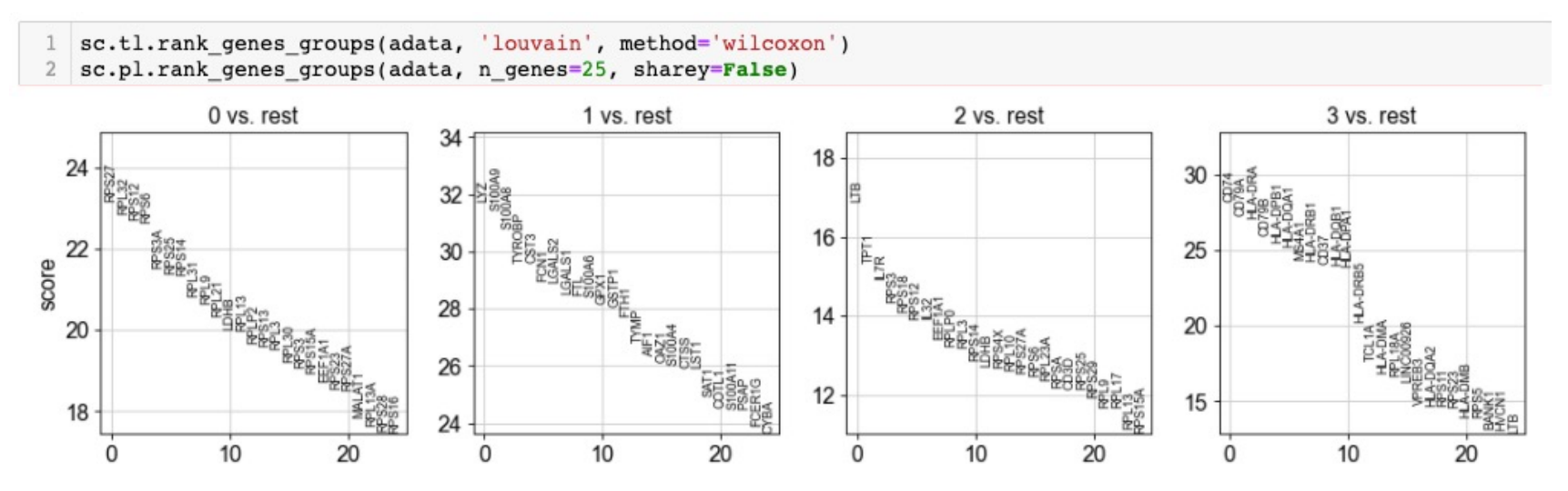

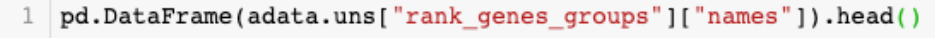

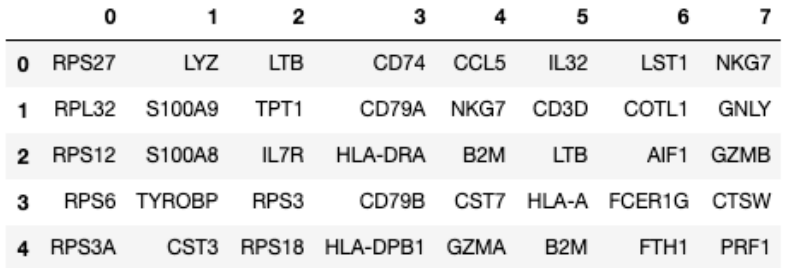

### More easily access the marker genes Visualize marker genes on UMAP or tSNE:

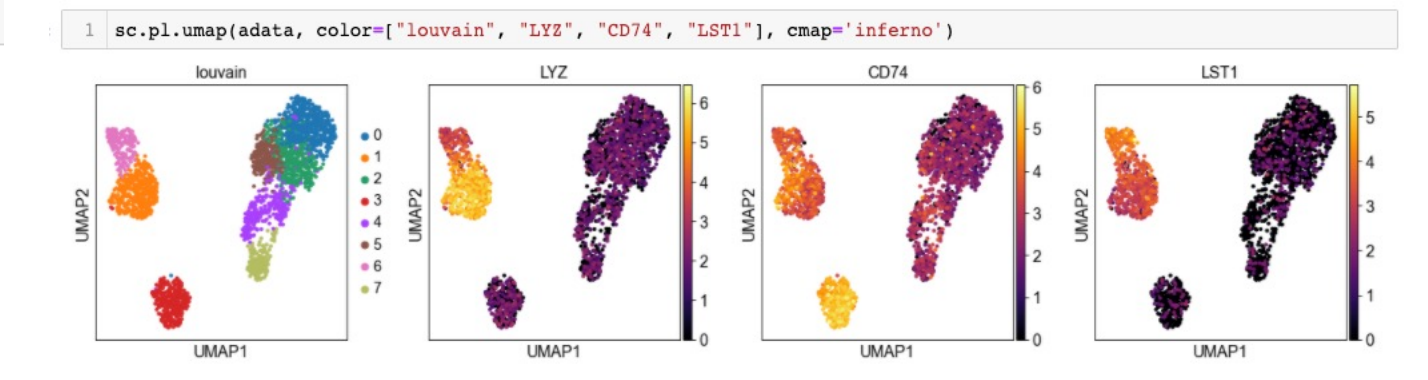

### **Compare gene expression across cell types**

• If you want to compare a certain gene across groups, one can use the following:

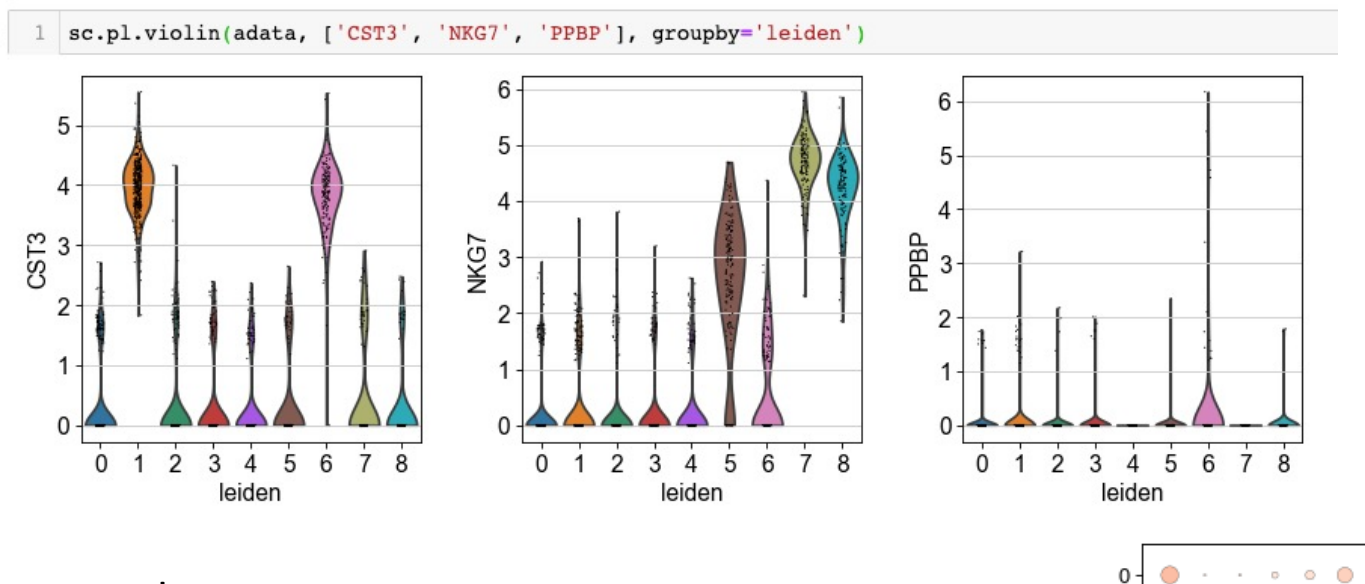

#### Violin plots

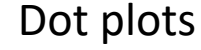

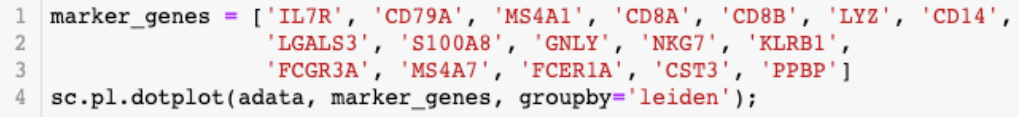

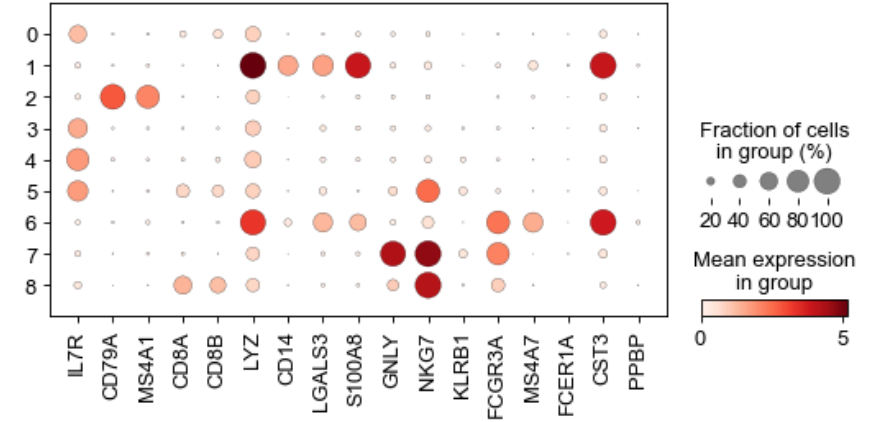

### **Assigning cell types to Louvain clusters**

- Almost the most challenging step!
- Use the literature to annotate marker genes for each cluster and obtain cell type estimates:
	- Google search of gene names is often the most useful for finding relevant papers!
	- Online tools: GeneCards, EnrichR, Gene Ontology
	- **Machine learning based approach: Celltypist**

Don't forget to save your analysis file for later use!

adata.write("output file name.h5ad")

### **Assigning cell types to Louvain clusters**

- Almost the most challenging step!
- Use the literature to annotate marker genes for each cluster and obtain cell type estimates:
	- Google search of gene names is often the most useful for finding relevant papers!
	- Online tools: GeneCards, EnrichR, Gene Ontology
	- **Machine learning based approach: Celltypist**

Don't forget to save your analysis file for later use!

adata.write("output file name.h5ad")

### **Sub-clustering after the initial analysis**

- Additional heterogeneity can sometimes be uncovered by sub-clustering
- Given the cluster annotations from the initial analysis, select the cells from a single cluster
- Using that single cluster, repeat scanpy analysis

### **Next steps:**

Visit the scanpy website and practice with their tutorials! https://scanpy.readthedocs.io/en/stable/tutorials.html#

#### **Clustering** (covered in depth in these slides)

For getting started, we recommend Scanpy's reimplementation  $\rightarrow$  tutorial: pbmc3k of Seurat's [Satija15] clustering tutorial for 3k PBMCs from 10x Genomics, containing preprocessing, clustering and the identification of cell types via known marker genes.

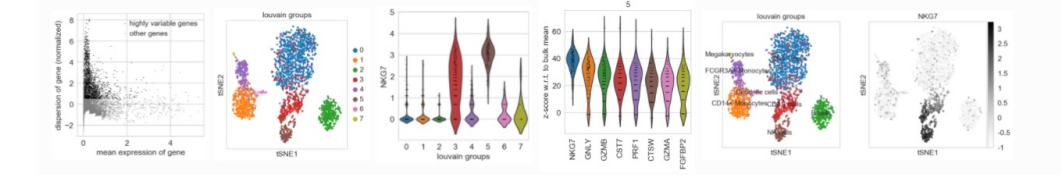

#### **Visualization**

This tutorial shows how to visually explore genes using scanpy.  $\rightarrow$  tutorial: plotting/core

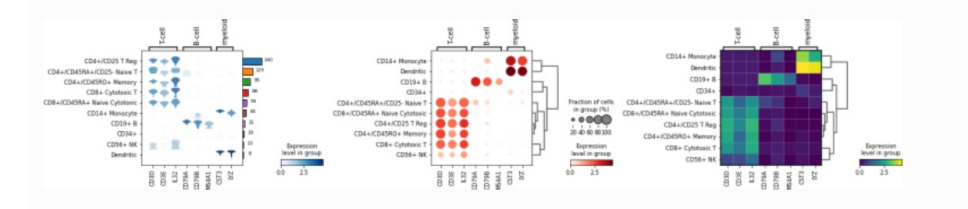

### **Integrating datasets**

Map labels and embeddings of refer

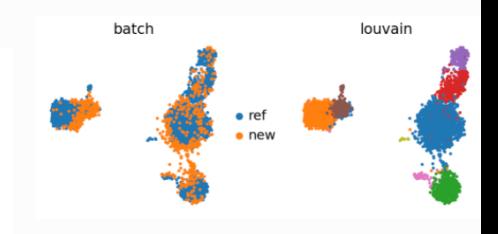